## **Créer votre compte – suivez la flèche rouge**

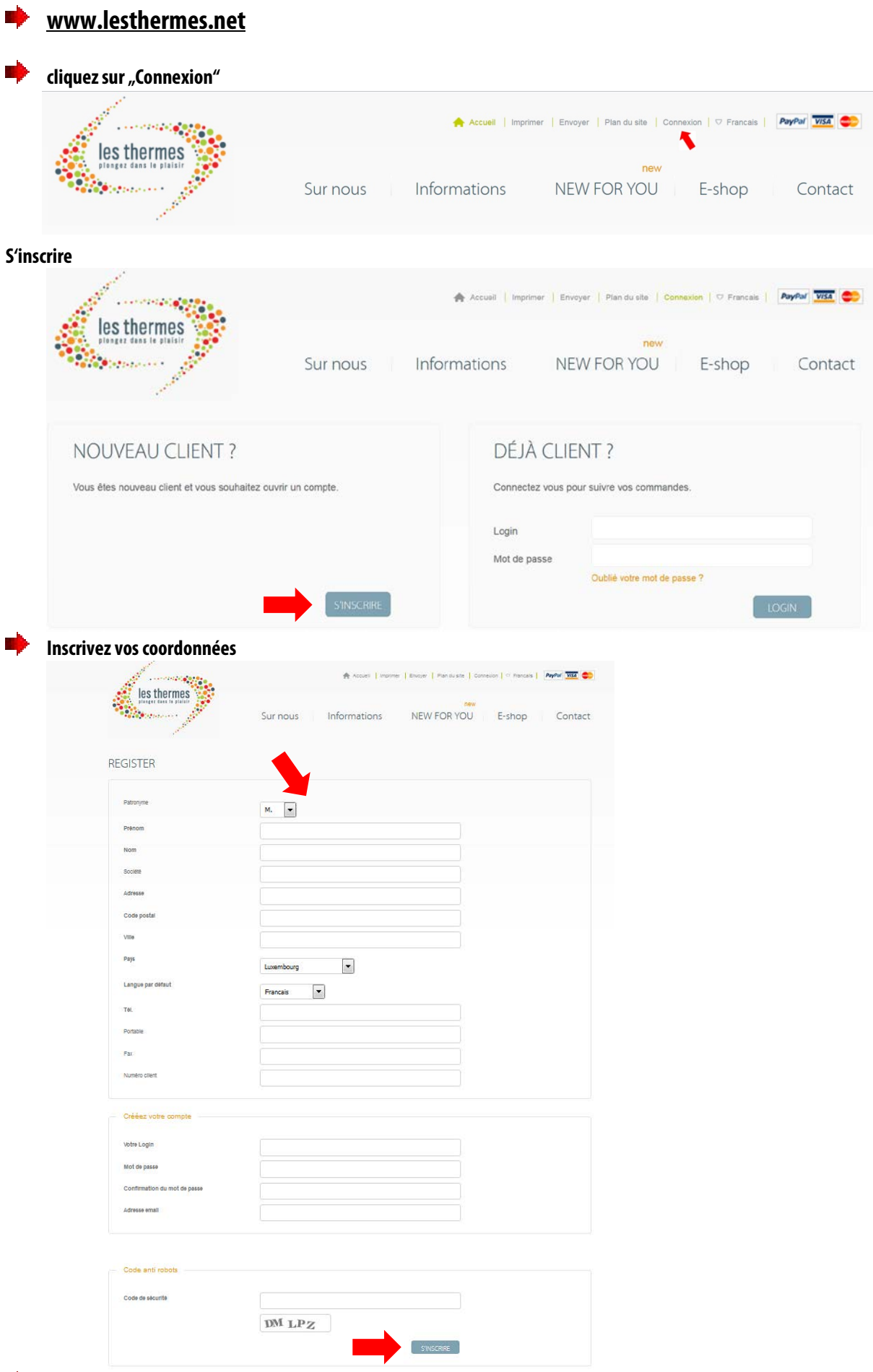

**Après avoir créé votre compte client, acceptez le lien qui est lié dans la réponse automatique envoyée par Les Thermes.**

**Contrôlez encore une fois votre compte client.**